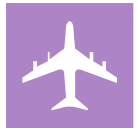

## DISTINCTION TRACK TRAVEL CHECKLIST

## 1. PREPARING FOR TRAVEL

- $\Box$  Submit an excused absence request via the Office of Student Affair[s absence request form](https://redcap.ecu.edu/surveys/?s=9DL4RRAM97) (it is recommended that you submit your excused absence request at the same time you submit your conference abstract)
- $\Box$  Prepare the following information as it will be required in order to submit a funding request form.
	- o Abstract Acceptance Notification
	- o Conference Agenda o Registration Information
	- o Flight, Mileage, or Rental Car Information
	- o Hotel Information
- □ Submit a travel funding request form:<https://redcap.ecu.edu/surveys/?s=WFCE8R7ATFF8WLLL>
- □ Once your funding request is approved, an OME staff member will confirm your pre-travel documentation and submit the pre-travel approval in Chrome River.
- $\Box$  You will need to approve your pre-travel request in Chrome River within 24 hours of receiving.
- $\Box$  Once your pre-travel request is approved in Chrome River, an OME team member will process your travel (i.e. registration, flight, hotel) using the documentation you provided in your travel funding request.
- $\Box$  Print conference poster (if applicable).
	- o Go to:<https://lib.ecu.edu/laupus/posterprinting/request>
	- o Complete the requested information and upload your poster file
	- o In the Budget Officer field, enter: Jess Day-Brinkley daybrinkleyje15@ecu.edu

## 2. WHILE YOU ARE AWAY

- $\Box$  Keep track of all expense receipts. Which may include but are not limited to:
	- o Taxi, Uber, Lyft
	- o Baggage Fees
	- o Final Hotel Folio
	- o Parking
- $\Box$  Submit each of your expense receipts separately through the process outlined below:

How to Submit your Receipts:

- o You may forward electronic receipts to the email address below
- o You may take a photo of hard copy receipts and email to the address below
- o Chrome River only accepts PDF or JPG files
- o Submit each expense receipt separately
- o Ensure the receipt shows the total amount paid with a zero balance (Hotel Folio)
- o Send each receipt t[o receipt@ca1.chromeriver.com](mailto:receipt@ca1.chromeriver.com) from your ECU email address
- Chrome River will automatically store the receipt in your account
- $\Box$  Have a colleague take a photo of you presenting to share on the Brody Distinctly Twitter

## 3. UPON YOUR RETURN

- $\Box$  Submit ALL travel documentation within 1 week of your return date. Failure to submit documentation within the timeframe will result in refusal of reimbursement.
- $\Box$  An OME representative will prepare your travel for reimbursement in Chrome River.
- $\Box$  Once you receive an email to approve your expense report, review your travel expense report in Chrome River for accuracy.
- $\Box$  Approve your travel expense report in Chrome River within 24 hours of receiving.
- $\Box$  Failure to review your expense report for accuracy can result in a rejected expense report.